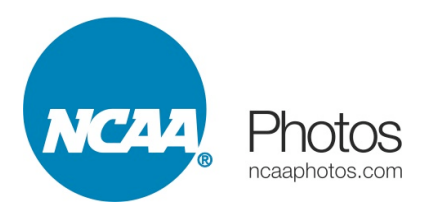

## **NCAA Photos Image Search and Download for NCAA Staff**

Please go to [www.ncaaphotos.com](http://www.ncaaphotos.com) as before, clicking on Search in the site navigation bar. Or you may bookmark the direct archive link at archive.ncaaphotos.com

You'll need to create a new account with the new system, using the Sign Up link on the lower right of any of the archive pages. If you are an NCAA employee, we may have already entered your email address in to the system and provided access, so please use your ncaa.org email address to register and you'll just need to create a password.

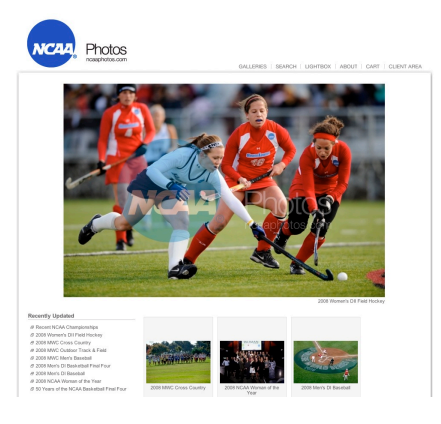

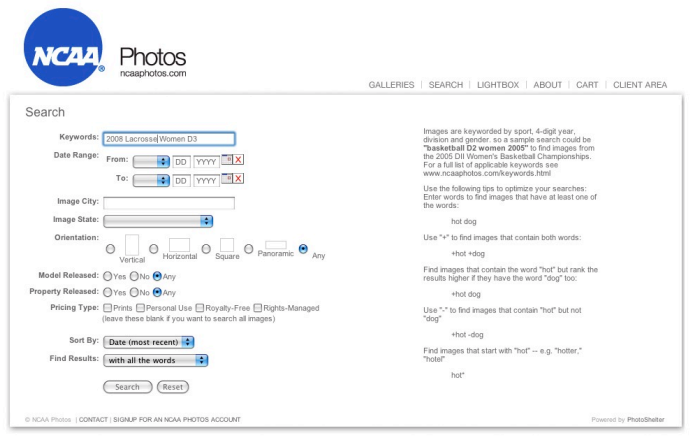

Once signed up, you can search for images via the search page in a similar fashion to the old system. All images are keyworded by four digit year, sport, division and gender, plus additional keywords relative to specific subject matter where applicable. A full listing of keywords is available here. [http://](http://www.ncaaphotos.com/keywords.html) [www.ncaaphotos.com/](http://www.ncaaphotos.com/keywords.html) [keywords.html](http://www.ncaaphotos.com/keywords.html)

Search results will be displayed as small thumbnails with accompanying filenames.

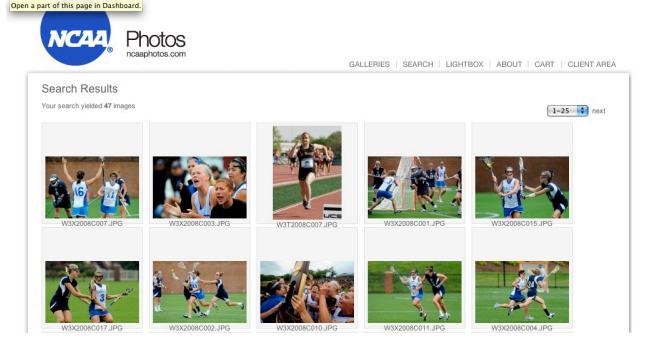

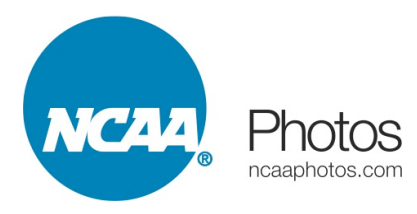

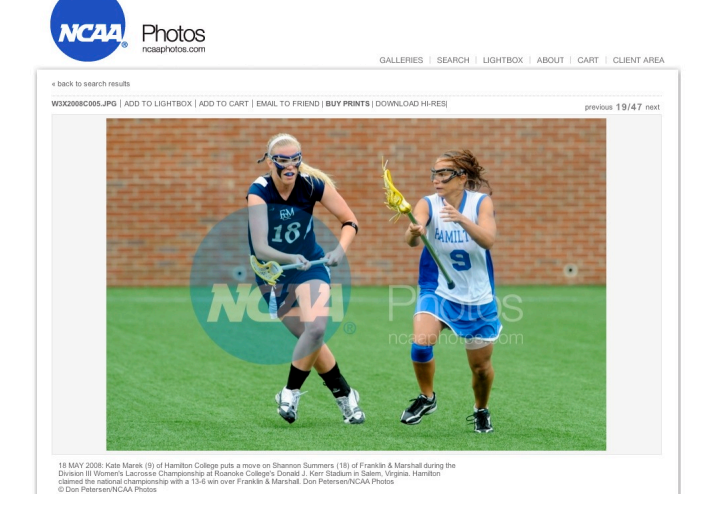

Clicking on a thumbnail will produce a larger water-marked preview image with full caption and keyword information displayed. Above each large preview are links to add the image to a share-able Lightbox, Email to a colleague, buy prints (where applicable) and Download a Hi-Resolution image (without the watermarking).

Click on Download Hi-Res to obtain an image file. If you are not logged in, you will be prompted to do so. If your account has access to those files, you'll then be prompted to select a download size, and your download will begin promptly.

Former private galleries containing images such as Final Four signage, Hoop City images, etc, that were not available to the general public are now designated ClientPlus Galleries. They are available from the ClientPlus Private Galleries link at the base of any of the Archive pages. If logged in with an account that has access to the ClientPlus galleries, you'll then be presented with a list of available galleries. We're currently still formatting this area of the site to match the rest,

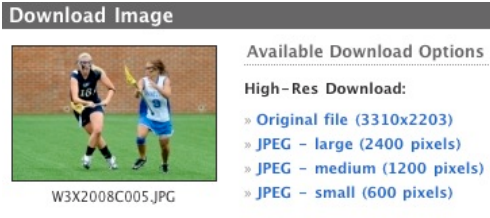

 $\ensuremath{\mathsf{Cancel}}$ 

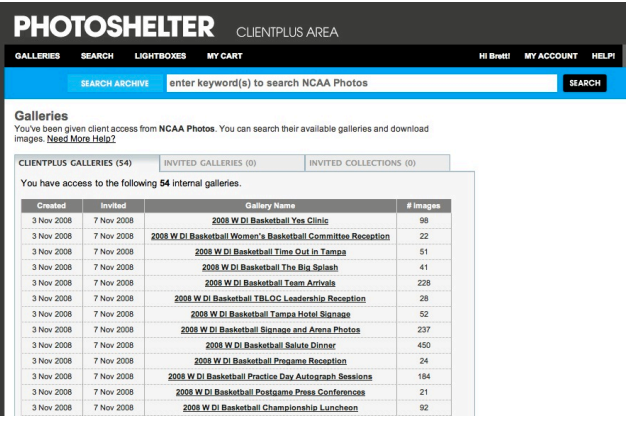

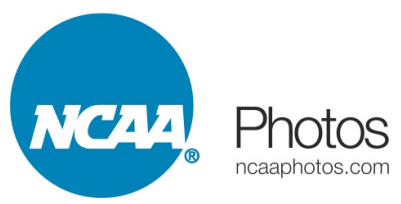

but the basic search functionality and download process is similar. If your account needs access, please email us at [info@ncaaphotos.com](mailto:info@ncaaphotos.com) to obtain access.

This help document will be updated shortly as we add additional functionality to the site in the coming weeks.